## Introduction to Ham Radio Digital Mode\* FT8

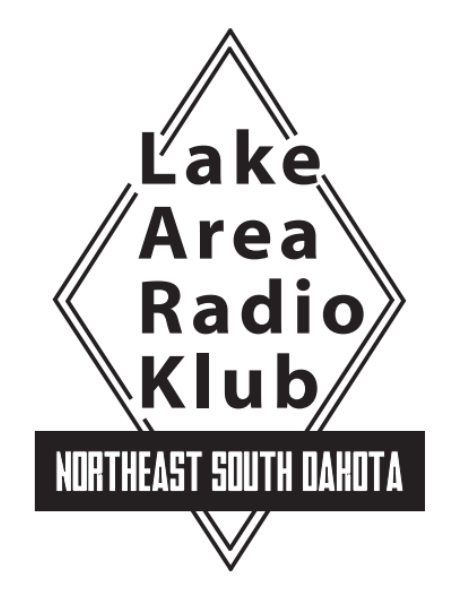

#### Dave LeVasseur, N0DL March, 2018

\* But in reality, *everything* is analog

# Summary of FT8

- FT8 is named after its developers, Steven **F**ranke, K9AN, and Joe **T**aylor, K1JT.
- The "8" denotes mode's 8-frequency shift keying format.
- Tones are spaced at 6.25 Hz, and an FT8 signal occupies just 50 Hz.
- Unlike JT65 or JT9, transmit and receive cycles in FT8 each last about 15 seconds.
- Contacts are four times faster than with JT65 or JT9, and an entire FT8 contact can take place in about 1 minute.

#### FT8 has become EXTREMELY popular

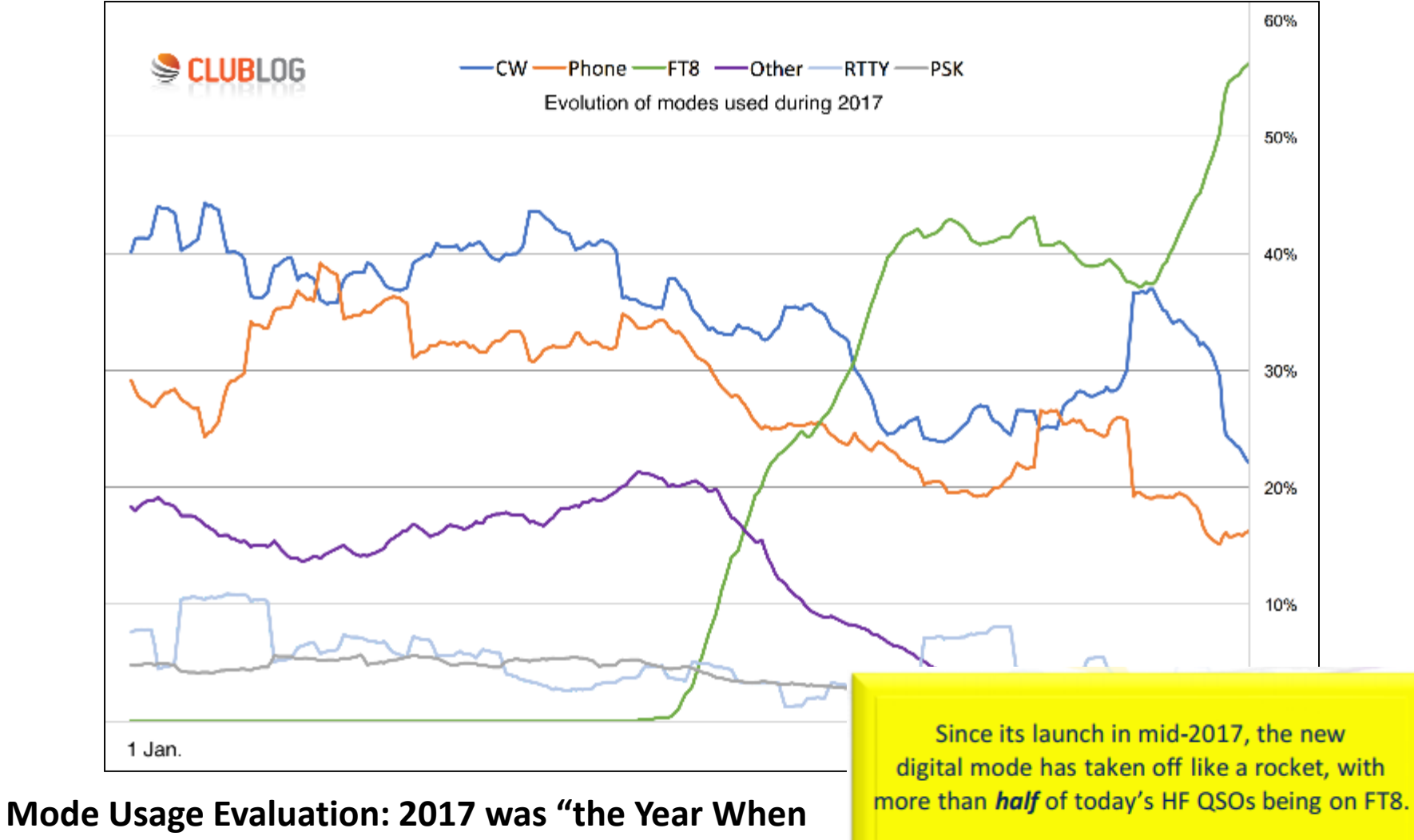

**Digital Modes Changed Forever" – QRZ NOW.com, January 22, 2017**

Data courtesy of Club Log **Tnx Michael G7VJR** 

#### What FT8 Can Do

- FT8 is an excellent mode for HF DXing and for situations like multi-hop Es on 6 meters, where deep QSB may make fast and reliable completion of QSOs desirable.
- Works well for EME ("moonbounce"), meteor scatter and other modes where Doppler shift would otherwise render communications difficult or impossible

## SWOT Analysis<sup>1</sup>

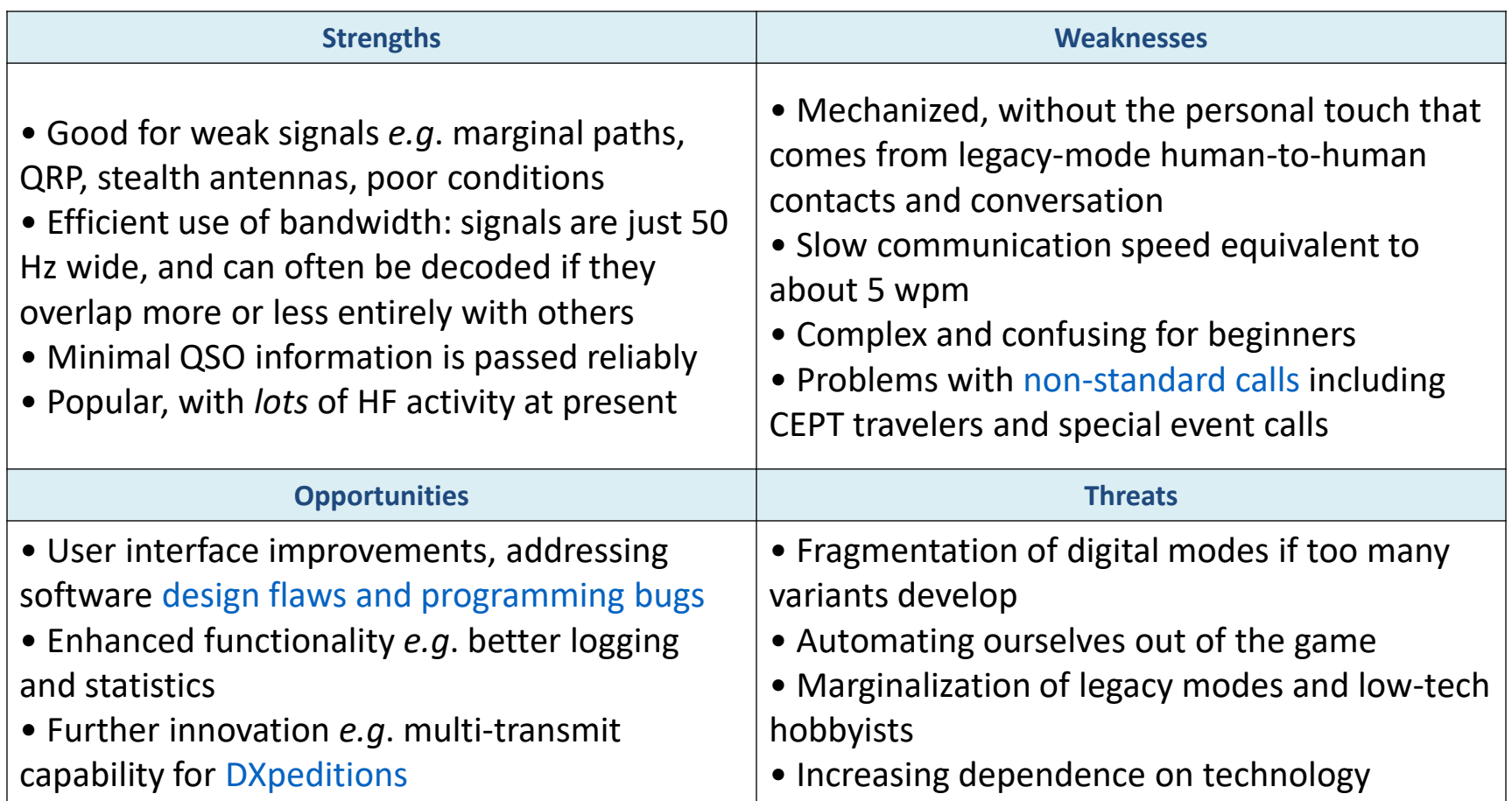

1*Lifted from "FT8 Operating Guide" by Gary Hinson ZL2IFB, February 2018. See references at end for link.*

#### How FT8 Works

- All QSOs consist of data blocks sent and received in synchronized 15-second intervals.
- The software uses your computer's soundcard to decode and display multiple received signals and also to encode your transmitted CQ or response
- Uses lots of overhead error correction in the message To reach down into and below the noise floor. The effective data rate is about 5 WPM.
- FT8 encodes three Costas Arrays, one at the start, one in the middle and one at the end of each transmission to help receiving end identify and decode the message payload.

## A sidetrip into the FT8 Costas Array

- In addition to Forward Error Correction FT8 uses 7x7 Costas arrays, originally developed to provide better SONAR and RADAR pings by tagging each transmission with unambiguous combinations of frequency hops and time intervals.
- There are 200 unique frequency and time combinations in a 7x7 Costas Array.
- For background visit the Ted Talk "[The World's Ugliest Music](https://www.youtube.com/watch?v=RENk9PK06AQ)<sup>2</sup>" created using a Costas Array, guaranteed NOT to be running through your brain all day long once you hear it.

#### Correspondence With K1JT

-----Original Message----- From: Joe Taylor [mailto:joe@princeton.edu] Sent: Tuesday, March 27, 2018 12:19 PM To: Dave LeVasseur Subject: Re: Costas Array function in FT8

Hi Dave,

> I hadn't heard of Costas arrays > before reading up on FT8 but I see their first use was to create > unambiguous sonar pings. I guess this makes sense knowing that FT8 is > well-suited for EME where Doppler shift comes into play but does the use > of the three arrays also improve HF communications as well?

#### *Costas arrays provide an effective mechanism for determining unknown offsets in both frequency and time. To decode an FT8 signal we need to determine its frequency to within ~1 Hz and its start time to within ~20 ms.*

> ...Does each person transmitting use a randomly assigned > member of the 200 that are available in a 7x7 array?

#### *No. All Costas arrays in FT8 are the same, tone numbers 2 5 6 0 4 1 3.*

*-- 73, Joe, K1JT*

#### N0DL's best attempt to understand and interpret K1JT's explanation

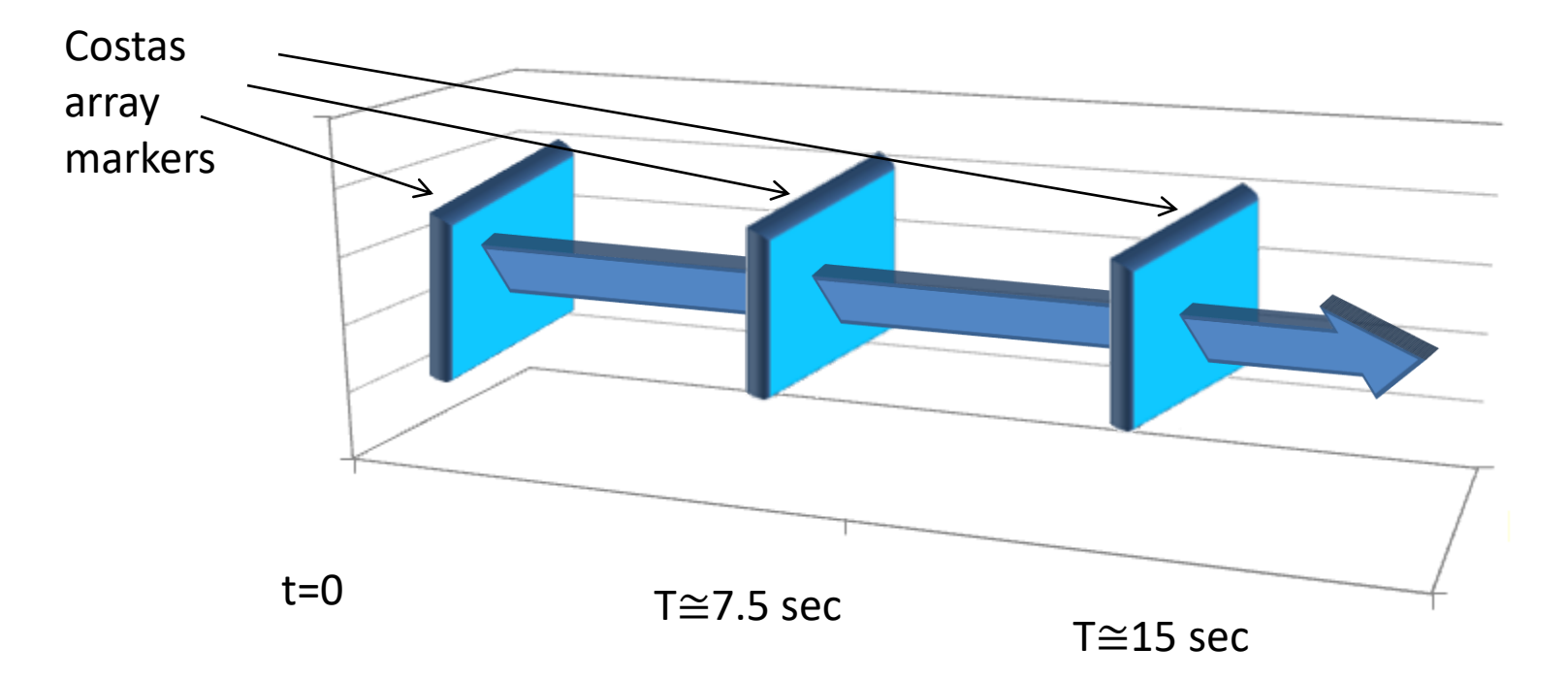

Special combinations of tone and time delays are inserted at the start, mid-point and end of each transmission. After the transmission has been recorded the software uses these markers to adjust for transmission time and frequency error, QSB, Doppler and other propagation-related frequency shifts

#### What You Need to use FT8

- An SSB transceiver, ideally with Digital mode capability built-in, although USB is a viable alternative
- A PC with a soundcard, ideally one separate from the one connected to your speakers (so you don't send Windows system "bonks" out onto the air). Must support 48kHz, 16-bit audio.
- Some form of rig T/R control such as CAT (VOX is an option but much less convenient)

#### What You Need to use FT8, cont.

- Computer with 1.5GHz or faster processor running Windows (XP and later), Linux or OSX
- Software such as WSJT-X<sup>3</sup>
- A means of synchronizing the computer to UTC within 1 second (Internet connection is handy but if you're quick with the mouse you could use WWV, CHU or an Atomic Time clock)

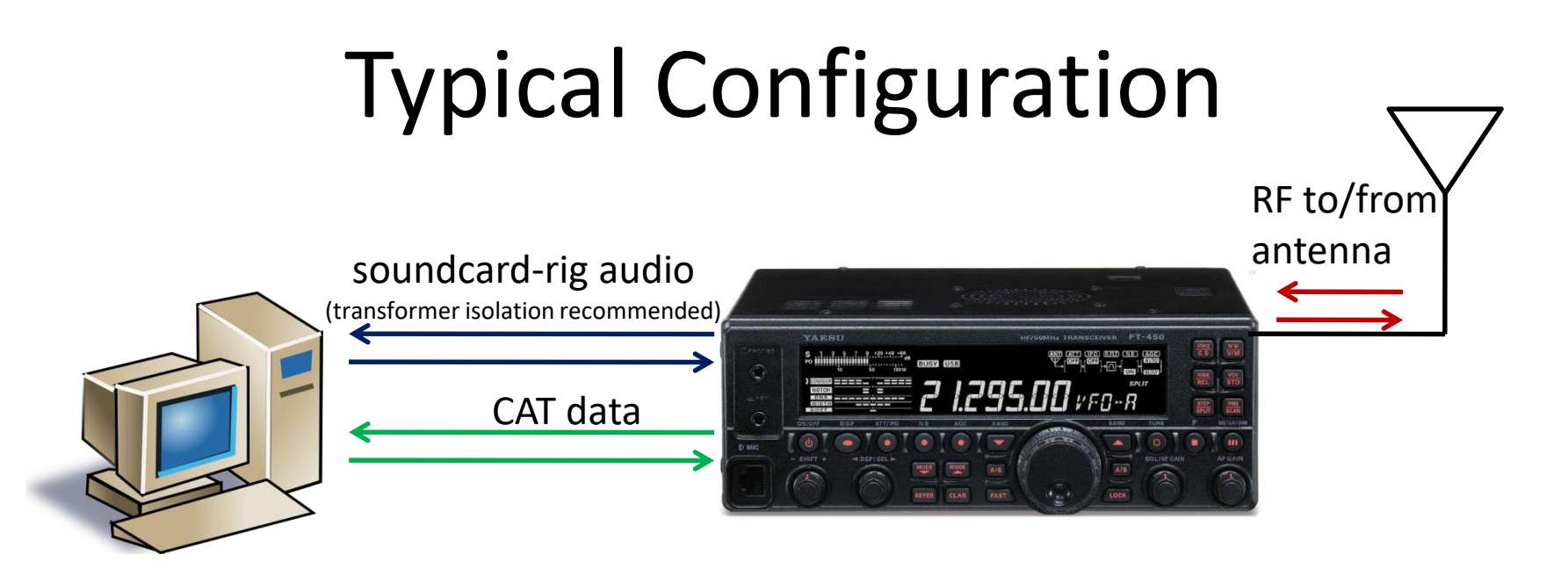

I tried using direct control of my Yaesu FT-897 from the WSJT-X software but found it issued CAT commands that messed with my auto-tuner. Using DX Lab Commander<sup>4</sup> solved this problem for me.

## Sync Your PC to UTC

- You need to sync your PC to ±1 second of UTC
- [https://www.time.is](https://www.time.is/) to check your PC vs UTC
- The built-in Windows facility for time synchronization is usually not adequate. Try the program *Meinberg NTP* (see Network Time Protocol Setup [for downloading and](http://www.satsignal.eu/ntp/setup.html) installation instructions)
- Or *Dimension 4* from [Thinking Man Software](http://www.thinkman.com/dimension4/).

# Setting up CAT (rig control)

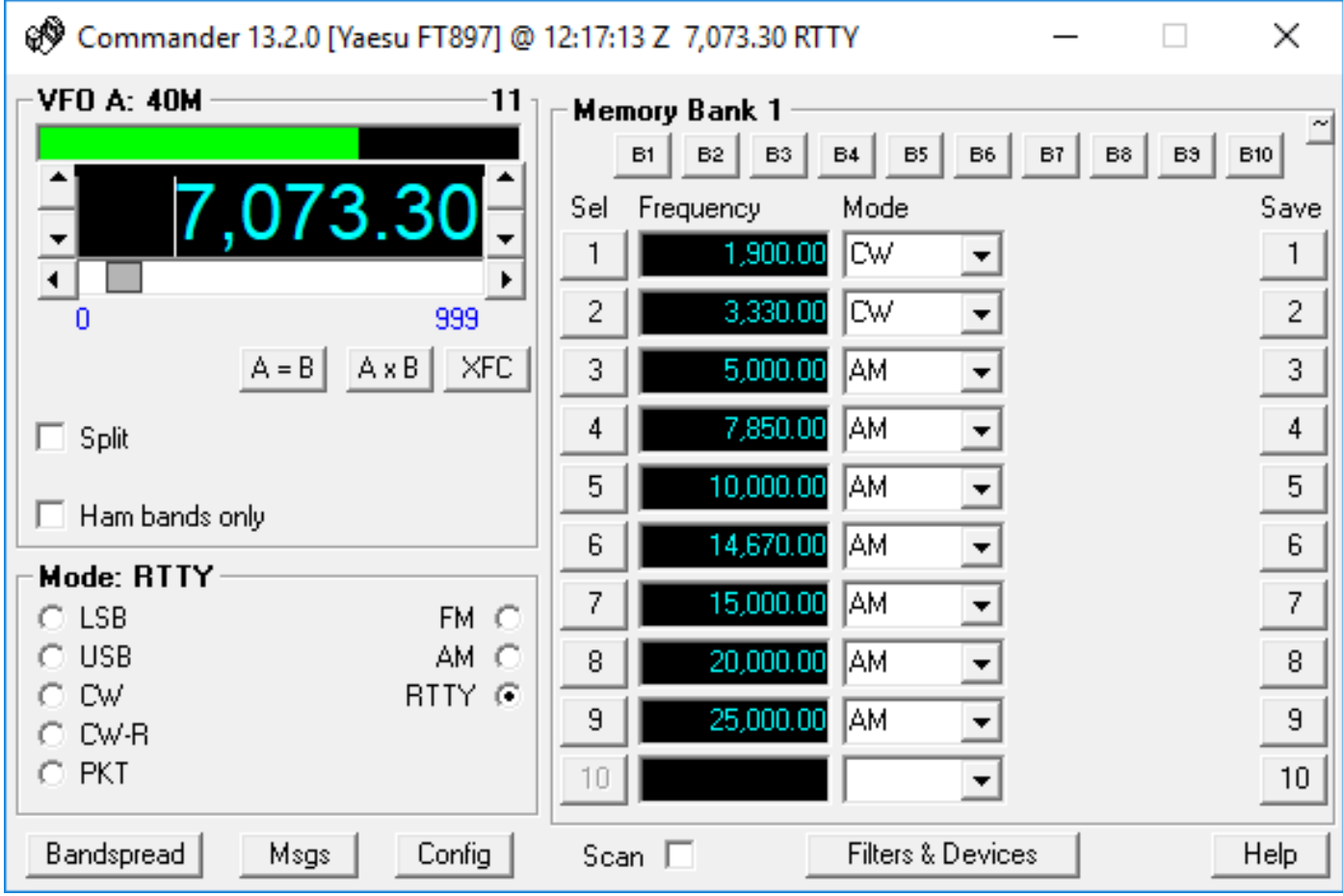

#### WSJT-X Main Screen

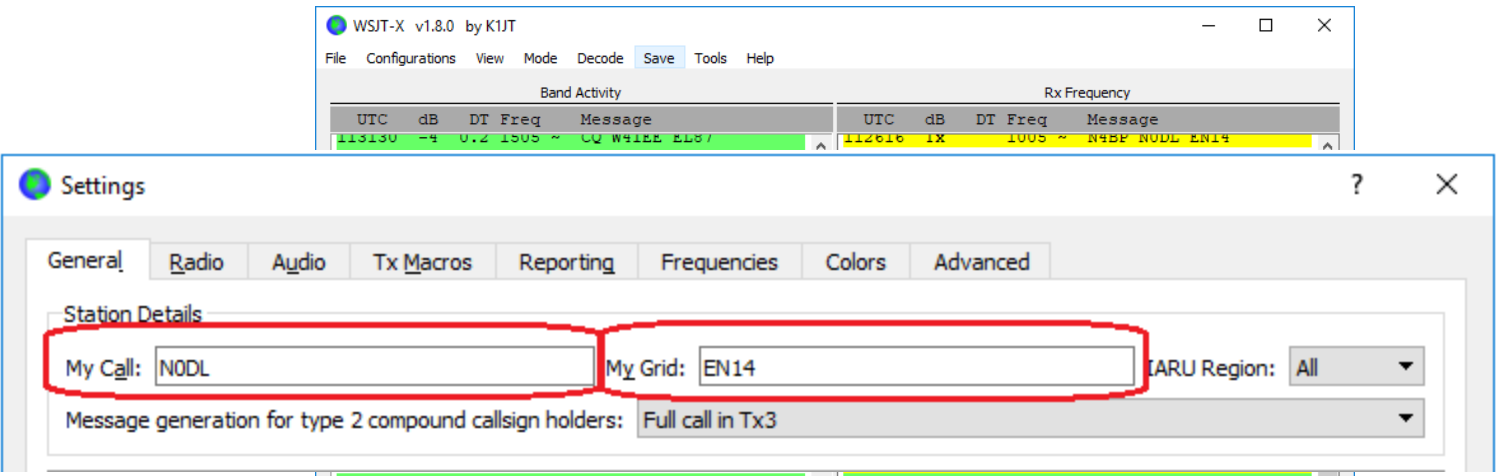

Make sure you enter your Call and Grid Square (under File | Settings) before using the software.

(If you don't you'll be sending anonymous transmissions that nobody can answer)

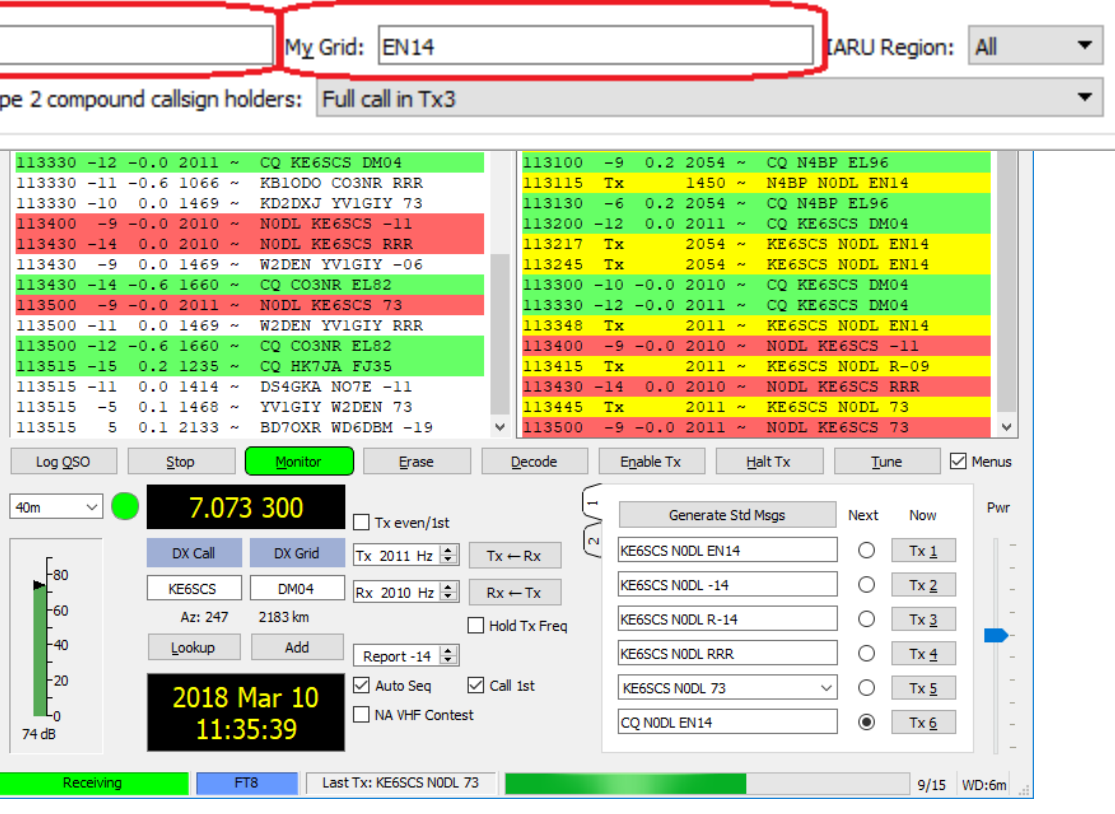

#### The "Maidenhead" Grid Squares

- Developed by Dr. John Morris G4ANB of Maidenhead, England in 1980
- Divides the earth into 324 fields

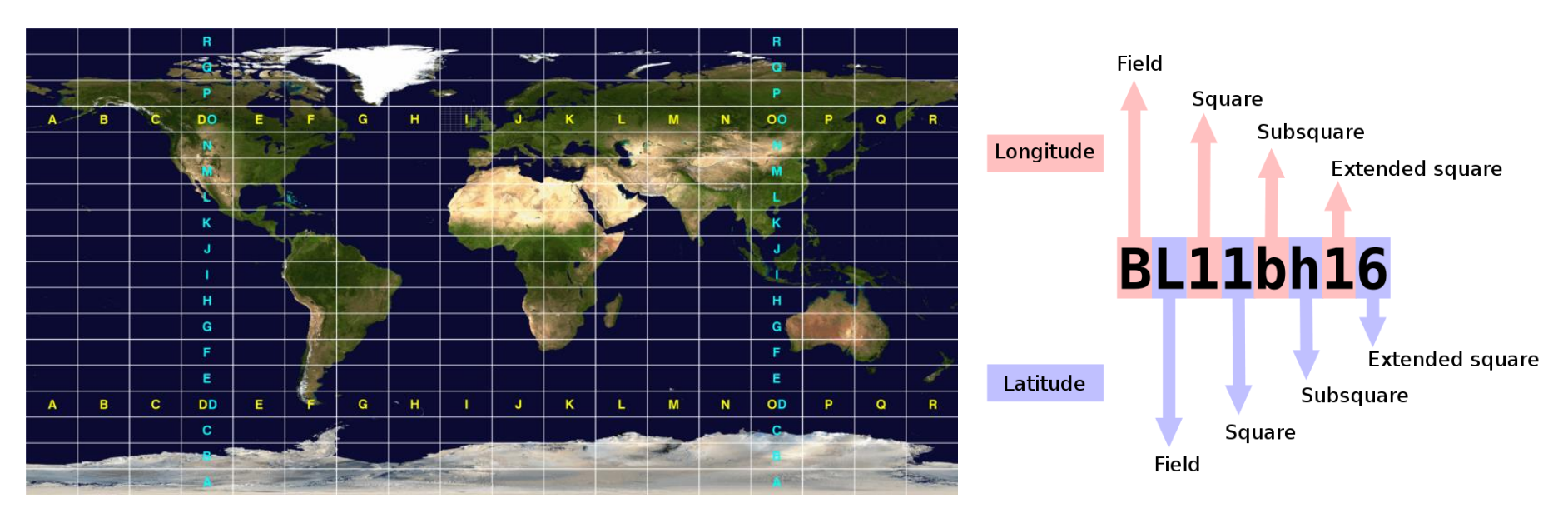

More info: [https://en.wikipedia.org/wiki/Maidenhead\\_Locator\\_System](https://en.wikipedia.org/wiki/Maidenhead_Locator_System)

#### FT8 allows for four grid square characters

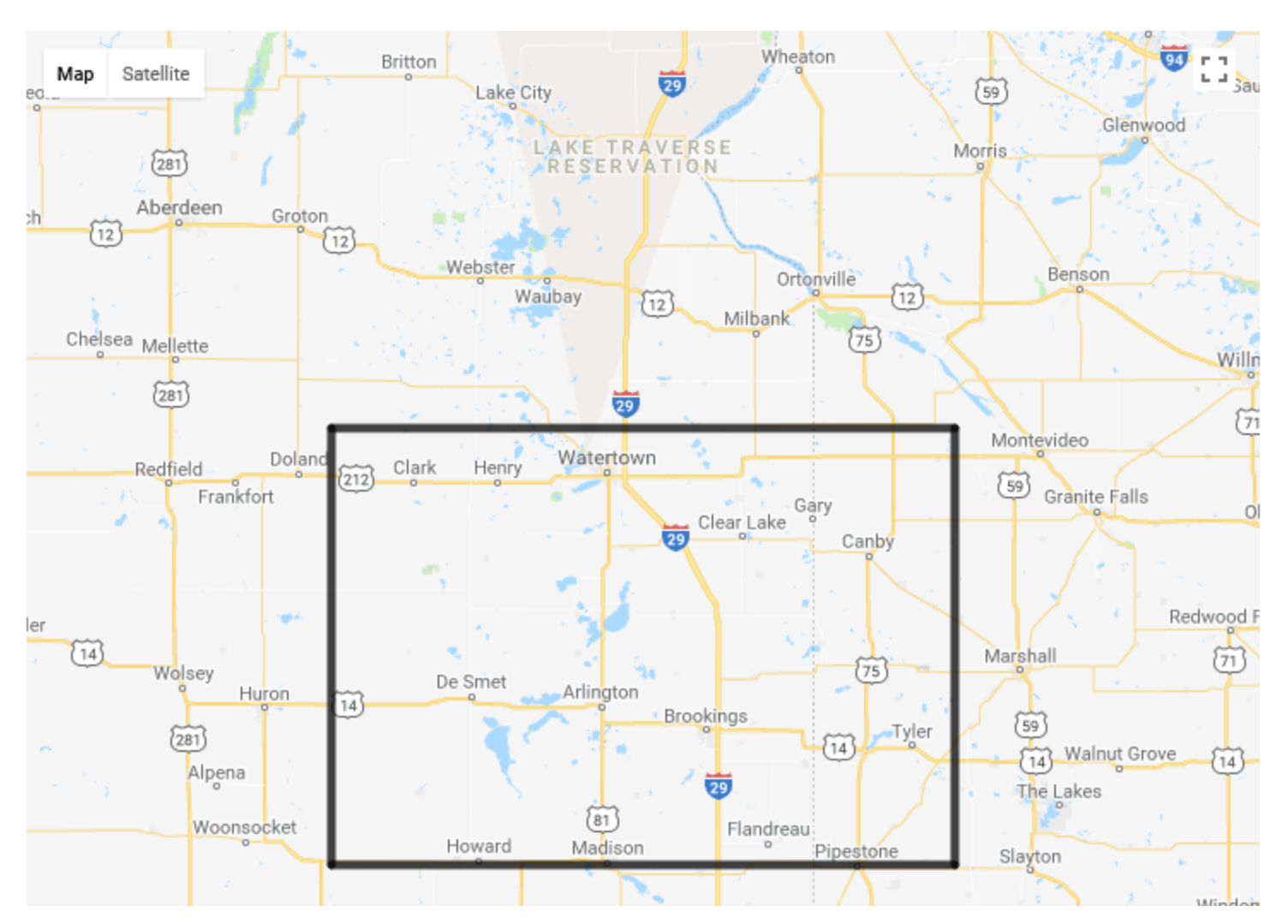

Grid Square: EN14

#### N0DL's QTH grid square in 6 characters

Grid Square: EN14kv

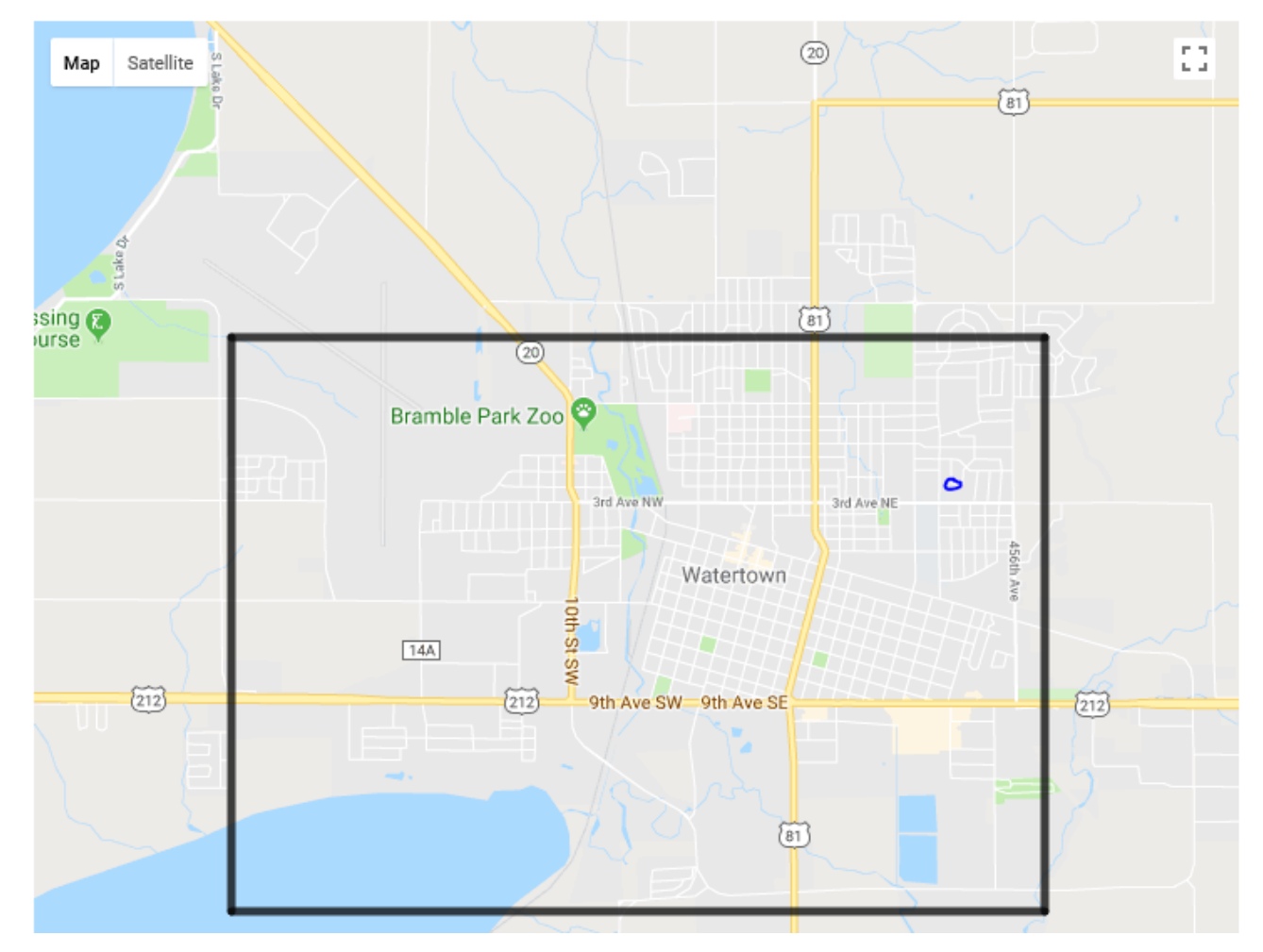

More info: [http://www.levinecentral.com/ham/grid\\_square.php](http://www.levinecentral.com/ham/grid_square.php)

#### Getting Started Adjust slider until transmit power drops Set the band, tune Use Tune to check (half your rig's power or even 25 or 10% is a good place to start) power level up as normal 113430 -14 113515 -11  $0.0$  $2010 0.0$  $1414 -$ DS4GKA NO7E -11 **NODL KE6SCS RRR** 113515  $-5$ 113445 KE6SCS NODL 73  $0.1$  1468 ~ YVIGIY W2DEN 73 Tx  $201$  $-9 - 0.02011$  ~ 113500 NODL KE6SCS 73 113515 5  $0.12133 \sim$ BD7OXR WD6DBM -19 Enable Tx  $\sqrt{ }$  Menus  $Log QSO$ Stop Monitor **Erase** Decode Halt Tx **Tune** 7.073 300 40m Pwr Generate Std Msgs Next Now  $\Box$  Tx even/1st  $\mathbf{\sim}$ KE6SCS NODL EN14 ( )  $Tx<sub>1</sub>$ DX Grid Tx 2011 Hz DX Call  $Tx \leftarrow Rx$ KE6SCS NODL -14  $Tx_2$ ( ) KE6SCS DM04 Rx 2010 Hz  $Rx \leftarrow Tx$ -60 Az: 247 2183 km KE6SCS NODL R-14  $Tx \underline{3}$  $\Box$  Hold Tx Freq  $-40$ Lookup Add Report -14  $Tx 4$ **KE6SCS NODL RRR** 20  $\vee$  Auto Seq  $\sqrt{ }$  Call 1st KE6SCS NODL 73  $Tx<sub>5</sub>$ 2018 Mar 10 NA VHF Contest CQ NODL EN14  $\odot$ 11:35:39  $Tx 6$  $74dB$ Last Tx: KE6SCS NODL 73 Receiving FT8 9/15 WD:6m *You will probably need to adjust your sound card's*  Adjust RF gain to keep receive level

below red, between 40 and 80 is ok

*audio levels to get everything to play. This can take some time and a separate sound card is highly recommended (set and forget)*

#### WSJT-X Main Screen

All QSO activity in the receive spectrum Stations calling "CQ" will be highlighted in green Your call will show up highlighted in red

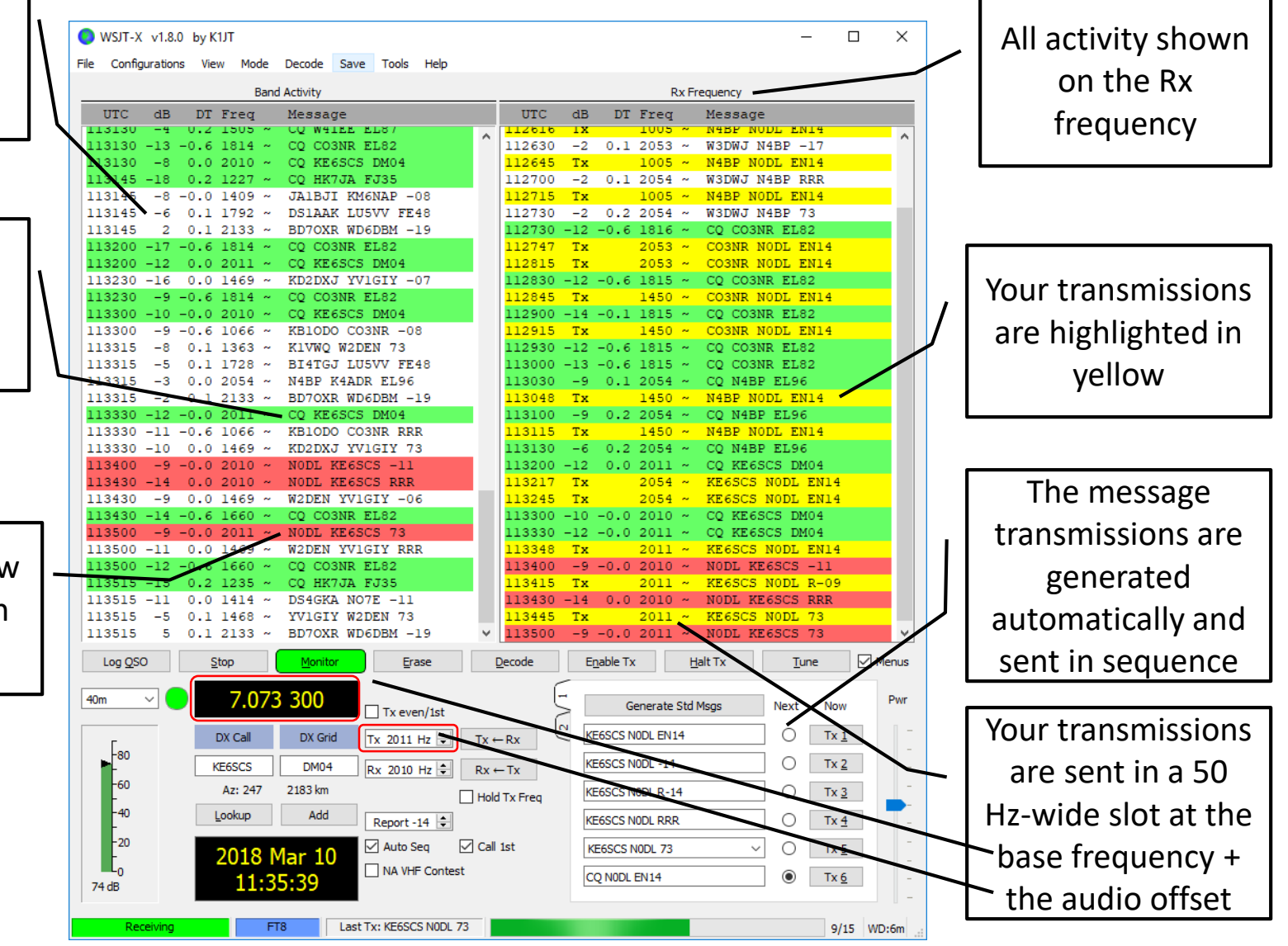

#### What FT8 Looks and Sounds Like

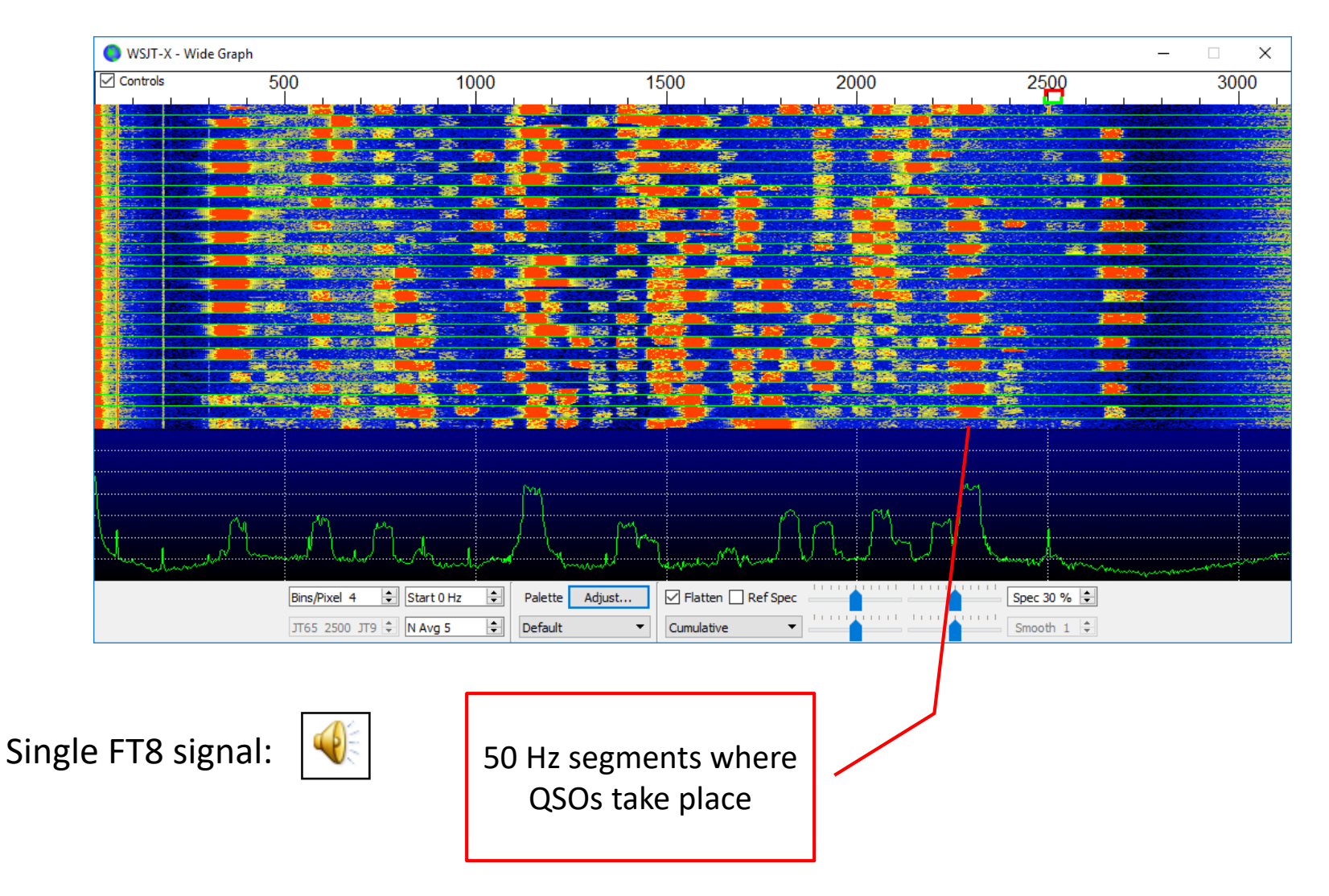

#### What FT8 Looks and Sounds Like

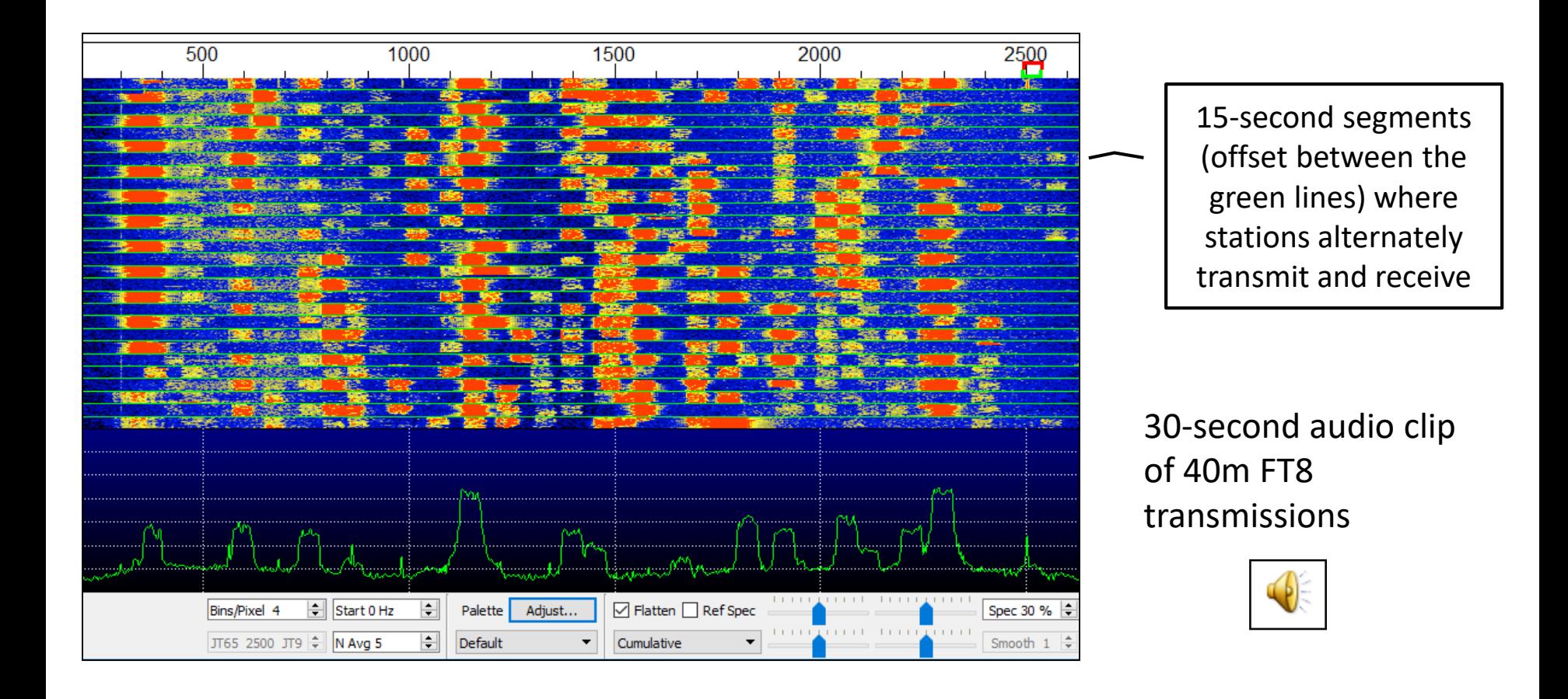

## How's My Signal?

You can use PSK Reporter, [https://pskreporter.info](https://pskreporter.info/) to see how well your signal is being received throughout the world (this works for just about *all* modes, not just FT8). Here is a snapshot of the map for NODL on 40m, 1150 UTC March 9<sup>th,</sup> 2018:

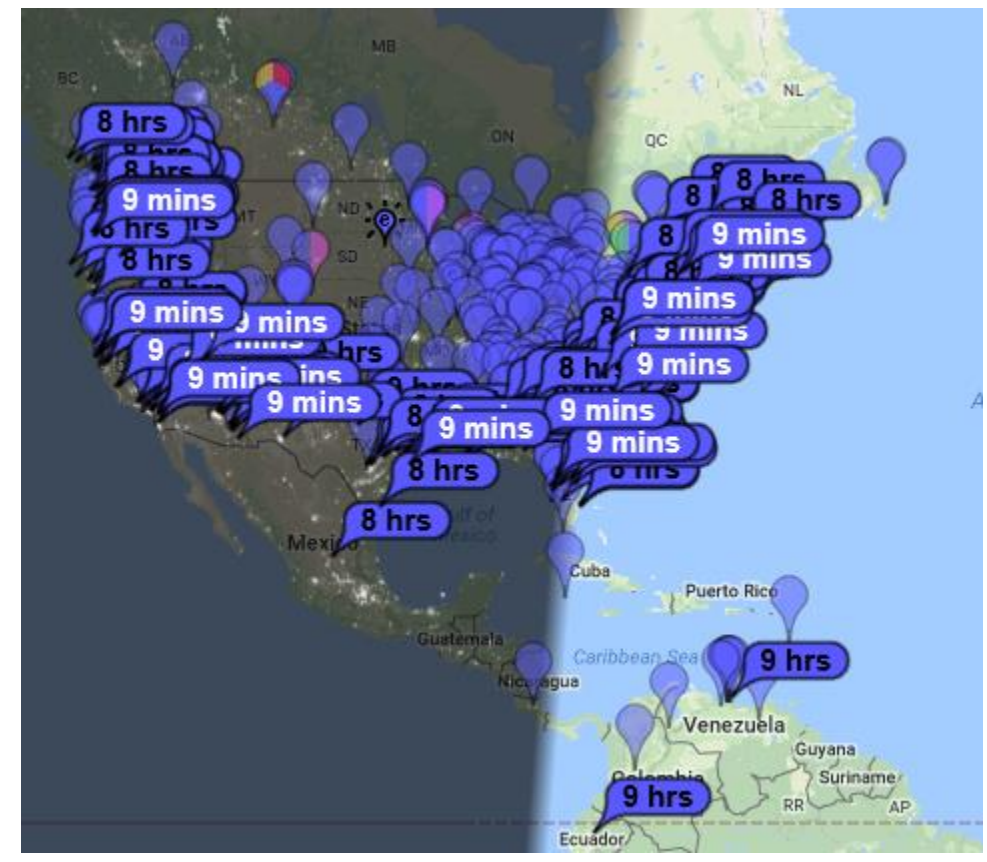

#### Questions?

Speaker's note:

As of this writing I have spent more time researching and writing about FT8 than actually operating it.

**Thanks for your attention!**

## Time Sync Software

• The built-in Windows facility for time synchronization is usually not adequate. We recommend the program *Meinberg NTP* (see [Network Time Protocol Setup](http://www.satsignal.eu/ntp/setup.html) for downloading and installation instructions) or *Dimension 4* from [Thinking Man Software.](http://www.thinkman.com/dimension4/)

## Additional References and Links

• <sup>1</sup>WSJT User Guide:

[http://physics.princeton.edu/pulsar/k1jt/wsjtx](http://physics.princeton.edu/pulsar/k1jt/wsjtx-doc/wsjtx-main-1.7.1-devel.html)doc/wsjtx-main-1.7.1-devel.html

- <sup>2</sup>[The World's Ugliest Music](https://www.youtube.com/watch?v=RENk9PK06AQ) TED Talk
- <sup>3</sup>Download link for WSJT-X: <https://physics.princeton.edu/pulsar/k1jt/wsjtx.html>
- FT8 Operating Guide: [http://www.physics.princeton.edu/pulsar/K1JT/FT8\\_](http://www.physics.princeton.edu/pulsar/K1JT/FT8_Operating_Tips.pdf) Operating\_Tips.pdf

## Additional References and Links

- <sup>4</sup>DX Lab Suite including Commander: <http://www.dxlabsuite.com/commander/>
- Digital modes for the beginner: <http://ve6mvp.com/beginnersdigital.htm>
- Buxcom Rascal Mark IV soundcard + interface: [https://packetradio.com/catalog/index.php?main\\_page=i](https://packetradio.com/catalog/index.php?main_page=index&cPath=50) ndex&cPath=50
- CQ article, "The Genius of Joe Taylor" [http://www.cq-amateur-radio.com/cq\\_highlights/2017](http://www.cq-amateur-radio.com/cq_highlights/2017-cq/2017-09-cq/2017-09-cq-zero-bias.html) cq/2017-09-cq/2017-09-cq-zero-bias.html